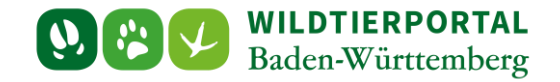

# Benutzerinfo Export und Druck Streckenliste

**Zielgruppe:** Wildtierportal-Nutzer

#### **Autoren & Ansprechpartner:**

David Nicolai Althaus / Wildtierportal-Support [\(support@wildtierportal-bw.de\)](mailto:support@wildtierportal-bw.de)

**Bitte beachten Sie, dass diese und weitere Anleitungen regelmäßig aktualisiert wird. Die jeweils neusten Versionen finden Sie unter:** 

**<https://www.wildtierportal-bw.de/de/p/kontakt-und-ubersicht/videotutorials-1202.html>**

Bitte gehen Sie zum Export bzw. Druck Ihrer Streckenliste wie folgt vor.

### **1 Klicken Sie auf Strecken und Karten:**

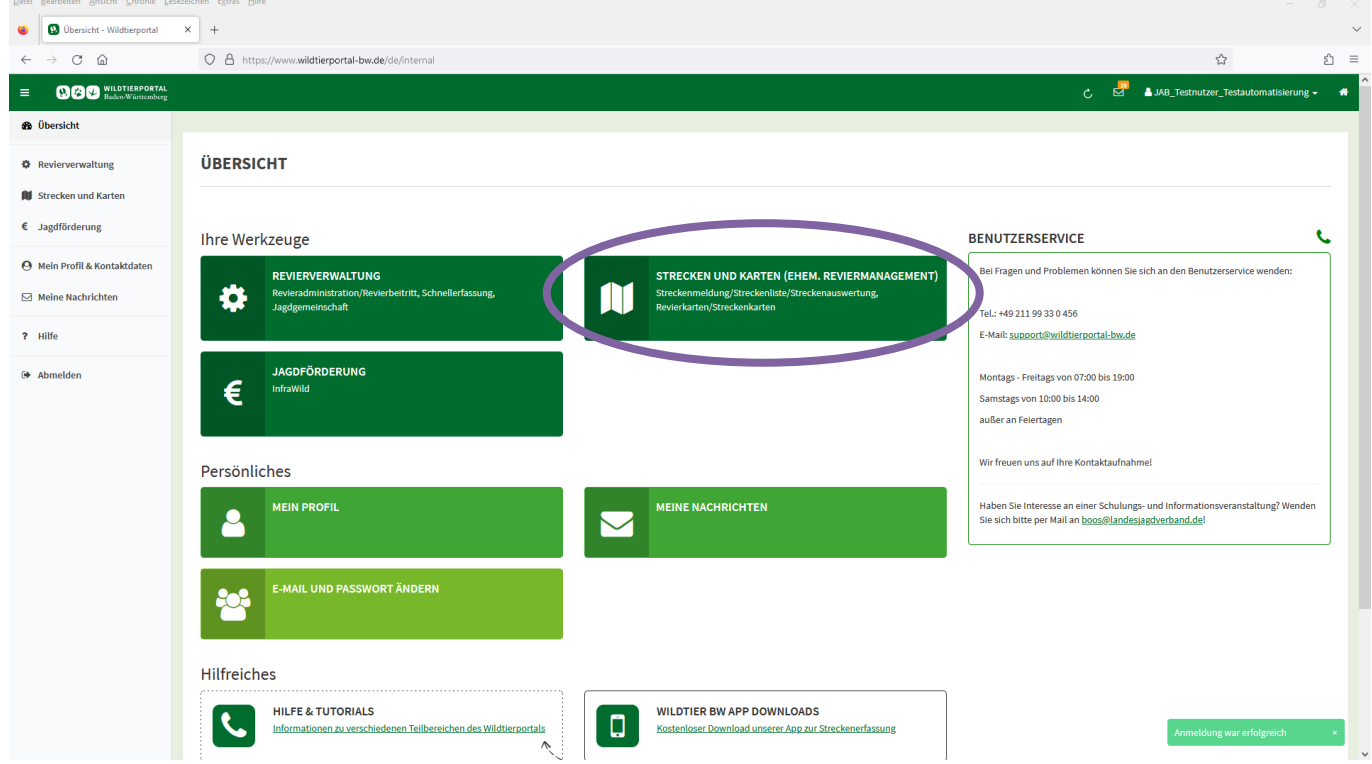

Benutzerinfo Export und Druck der Streckenliste – Stand April 2024

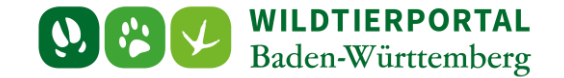

**2 Klicken sie am linken Rand auf "Strecken" und dann auf "Zusammenfassung Strecken" (JAB):**

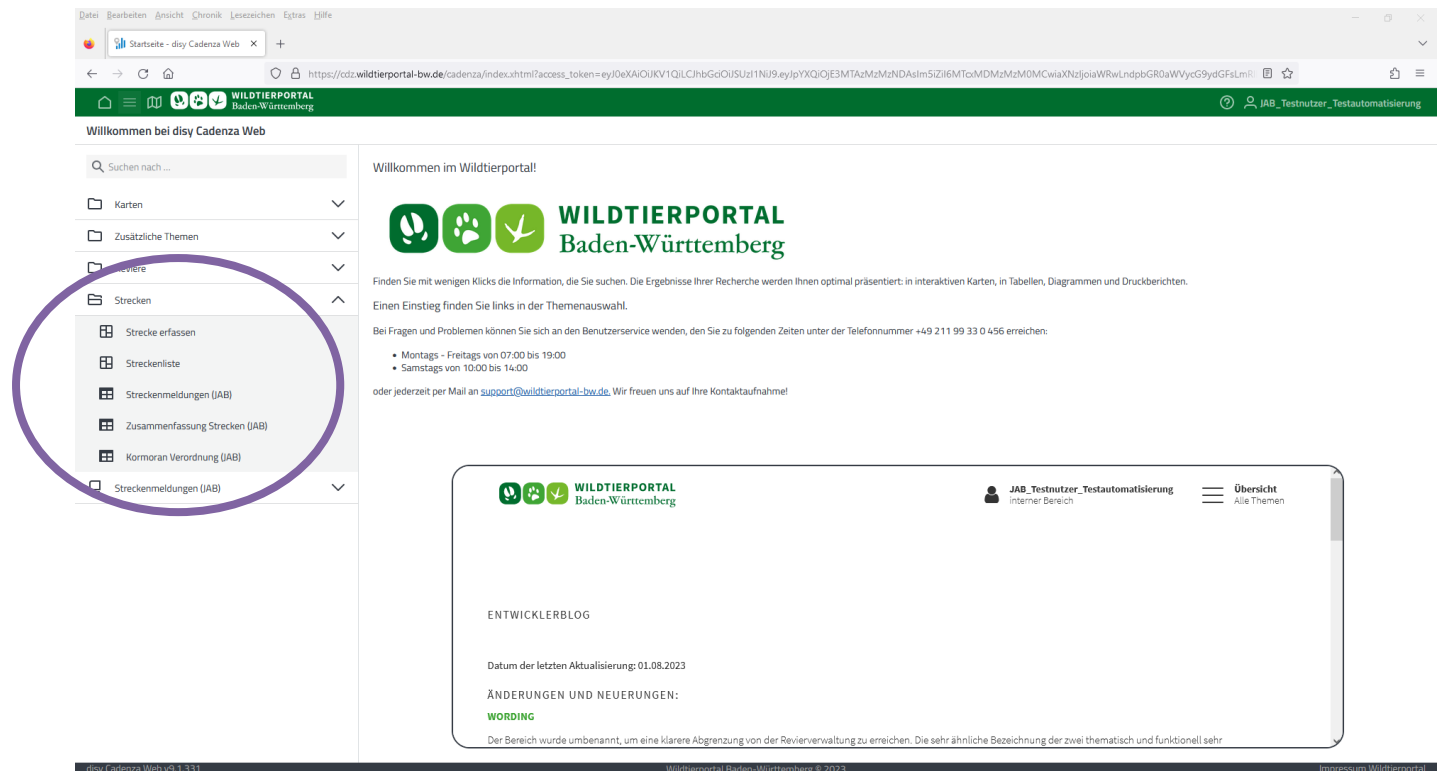

# <span id="page-1-0"></span>**3 Zusammenfassung Strecken JAB**

Darstellung aller für ein Jagdrevier und Jagdjahr eingetragenen/übertragenen Streckenmeldungen:

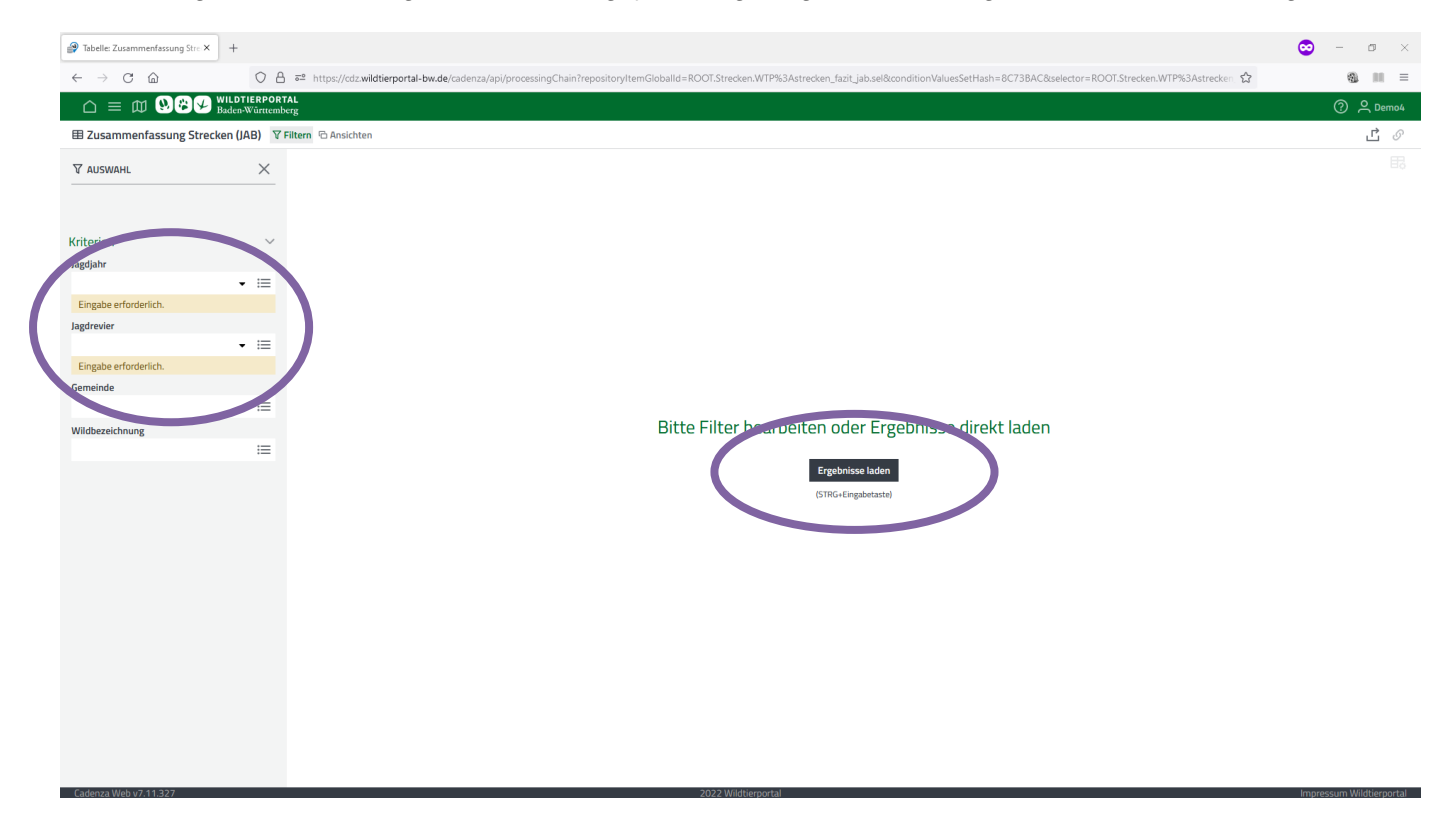

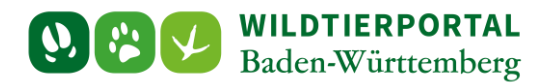

Folgende Tabelle lässt sich als .csv/.xlsx exportieren:

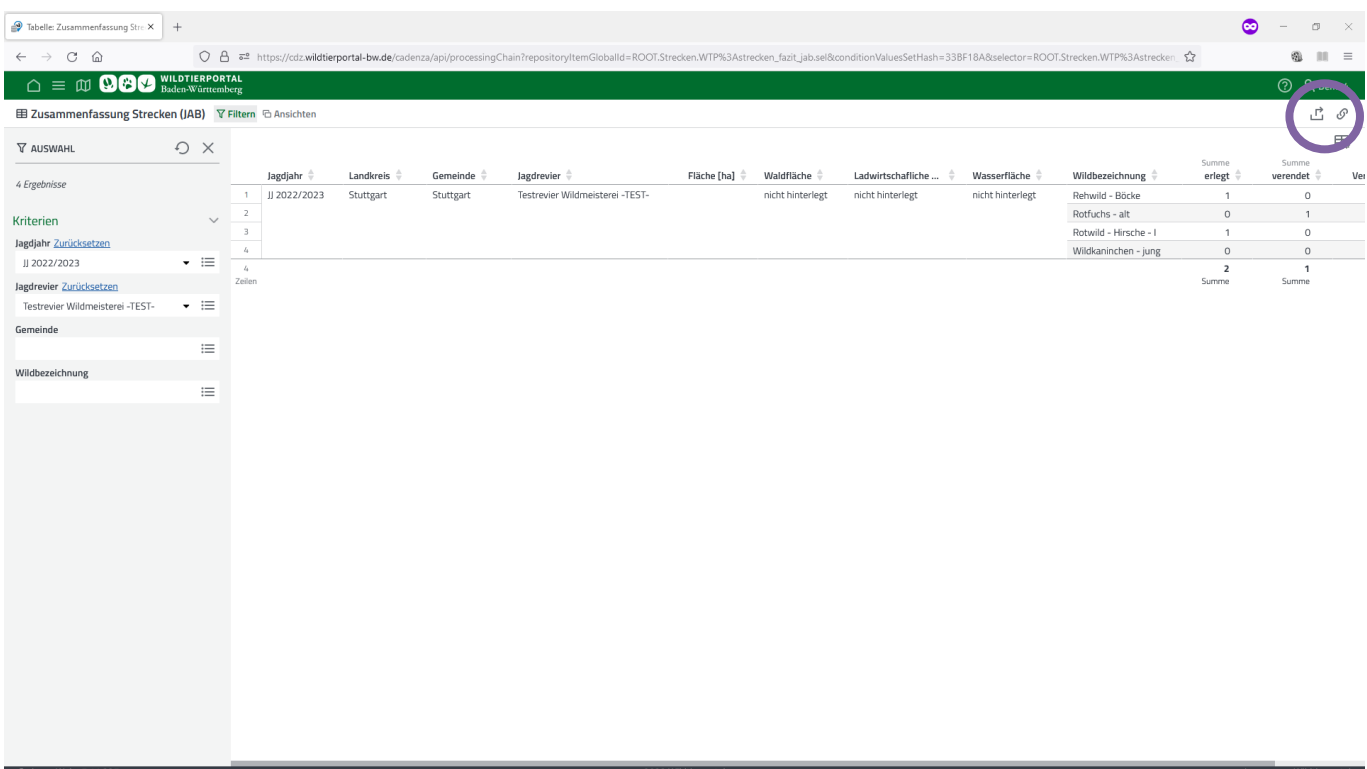

Alternativ kann die Zusammenfassung auch als Dokument dargestellt / als .pdf exportiert werden:

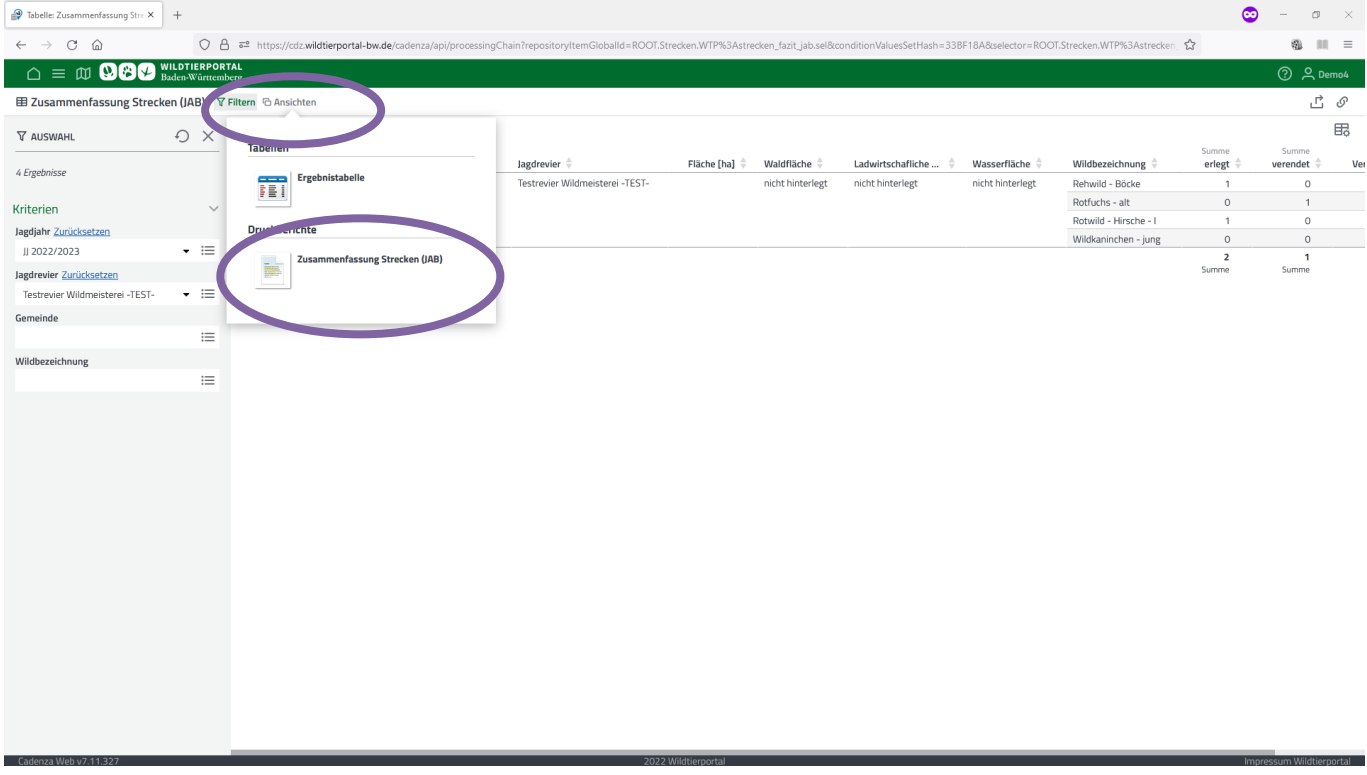

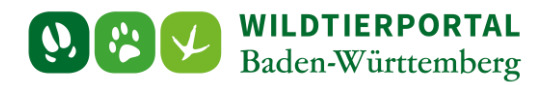

## Export als .pdf:

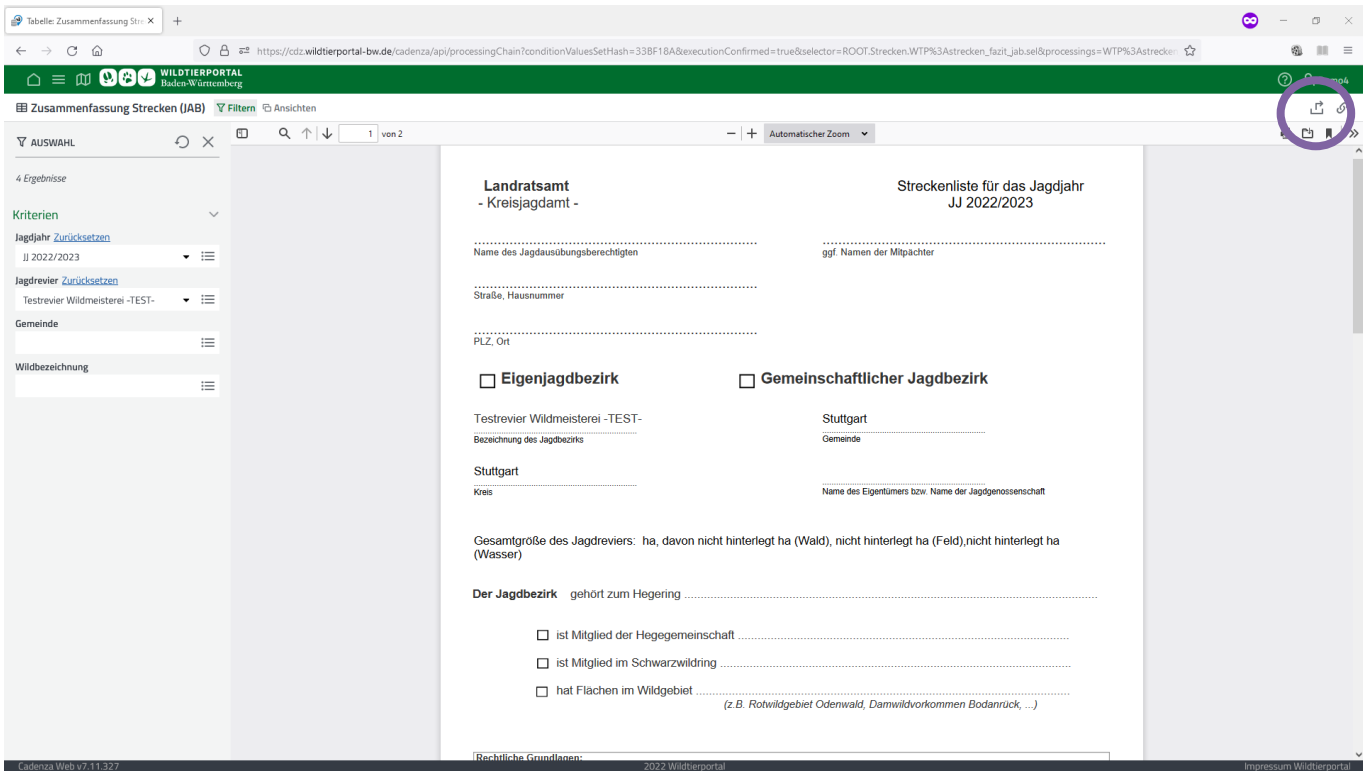

## **4 Kormoran Verordnung**

Analog zu [3.](#page-1-0) Können Sie auch die Meldungen zum Kormoran in einem Druckbericht exportieren.